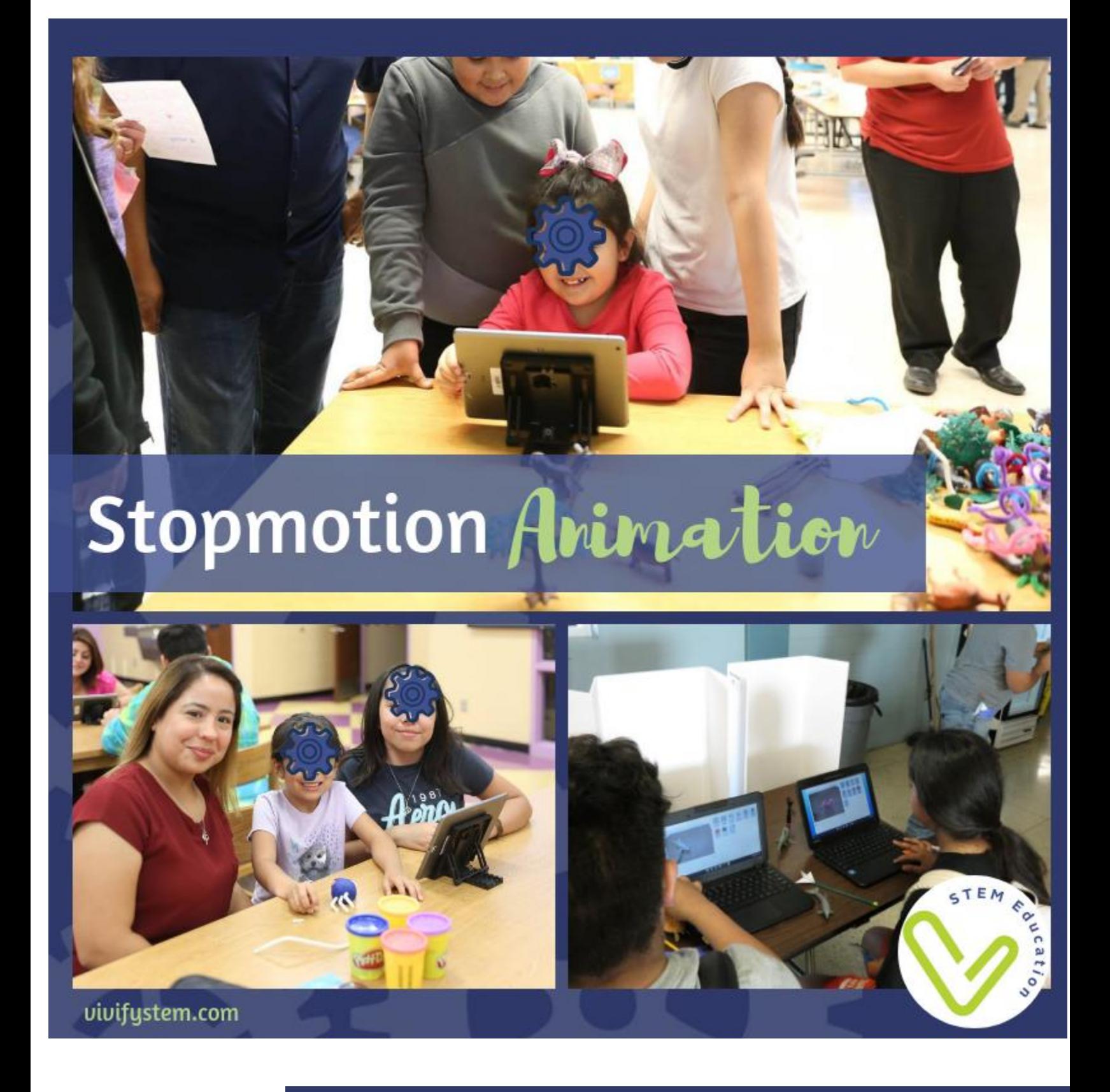

**Stop motion Animation Activity** 

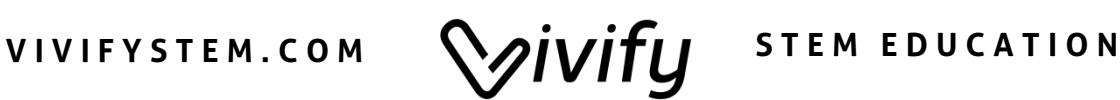

# **Thank You!**

Thank you so much for your download. We hope you and your students enjoy this product.

We take pride in knowing that our products empower teachers with a high quality activity that is rich in content. Engaging and equipping students in S.T.E.M. is our passion! We would love to get your feedback on how we may continue to provide for you. Please email us at [VivifySTEM@gmail.com](mailto:VivifySTEM@gmail.com) with any comments or questions you may have.

- Claire & Natasha, The Vivify Team

## **Terms of Use**

- All pages of this packet are copyrighted. You may not create anything to sell or share based on this packet.
- This packet is for one teacher's use only. Do not share with colleagues. If they like the packet, please direct them to the Vivify TpT Store at [www.teacherspayteachers.com/Store/Vivify](teacherspayteachers.com/Store/Vivify)
- You are permitted to share the cover image of this packet on your blog or via social media as long as you link back to the product link on TpT.

*For more products connecting science and math to the real world, follow us at our TpT store! We hope our products can vivify your STEM teaching!*

# **Overview**

Combine storytelling with STEM! Students choose from three STEM scenarios to create a stop motion animation video. Instructions are provided on how to use a free Chromebook extension to setup a stop motion activity. The same activities can be completed with iPads or Kindles with a stop motion app. Materials required are Chromebooks, trifold boards for a backdrop, and action figures or other movie props. [Stikbots](https://amzn.to/2EOPyXC) are the perfect action figure to use!

# STOP MOTION ANIMATION

### Create a stop motion animation film.

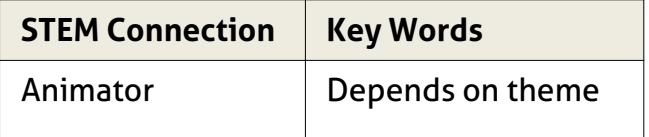

### **Materials**

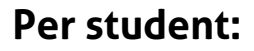

- ❑ Chromebook
- ❑ Mini Trifold board for backdrop
- ❑ Set Props
- ❑ Stop Motion Animator app on Chrome

### Station Set-up

- 1. Open the Google Chrome browser on Chromebook. Click on "Apps". Open "Stop Motion Animator."
- 2. Set out activity instruction cards and props. Place a Chromebook in front of each trifold board. Direct camera facing outwards.

### Activity Instructions

- 1. Read the task card. Decide on a scene to create using props provided.
- 2. Place first object in front of screen and hold still. Click on "Capture" button.
- 3. Move object slightly, and click capture again. Continue for several frames.
- 4. Click the "Play / Stop" to play back your scene.
- 5. When finished, press "Clear" to prepare for next student.
- 6. Use provided fishing line to hang objects in front of scene.

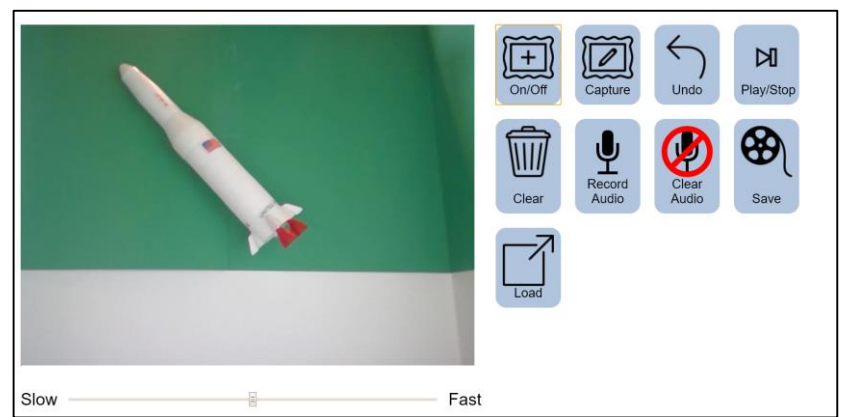

© 2 0 1 8 V i v i f y , L L C All Rights

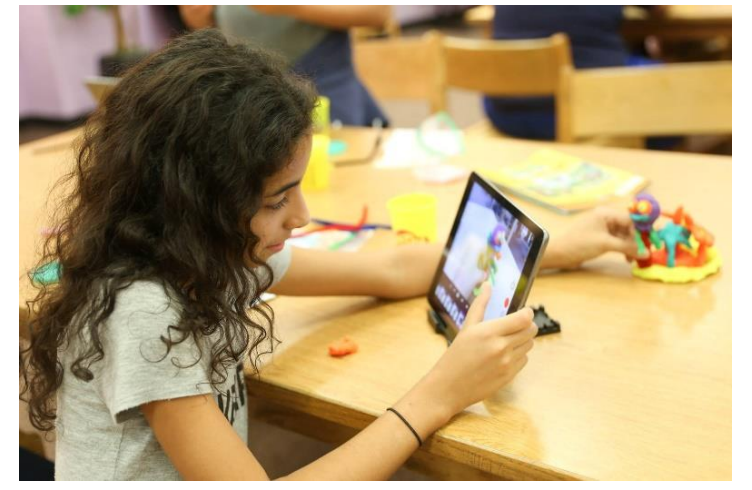

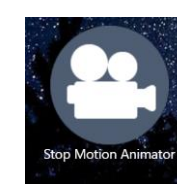

# **STEM Family Night Station**

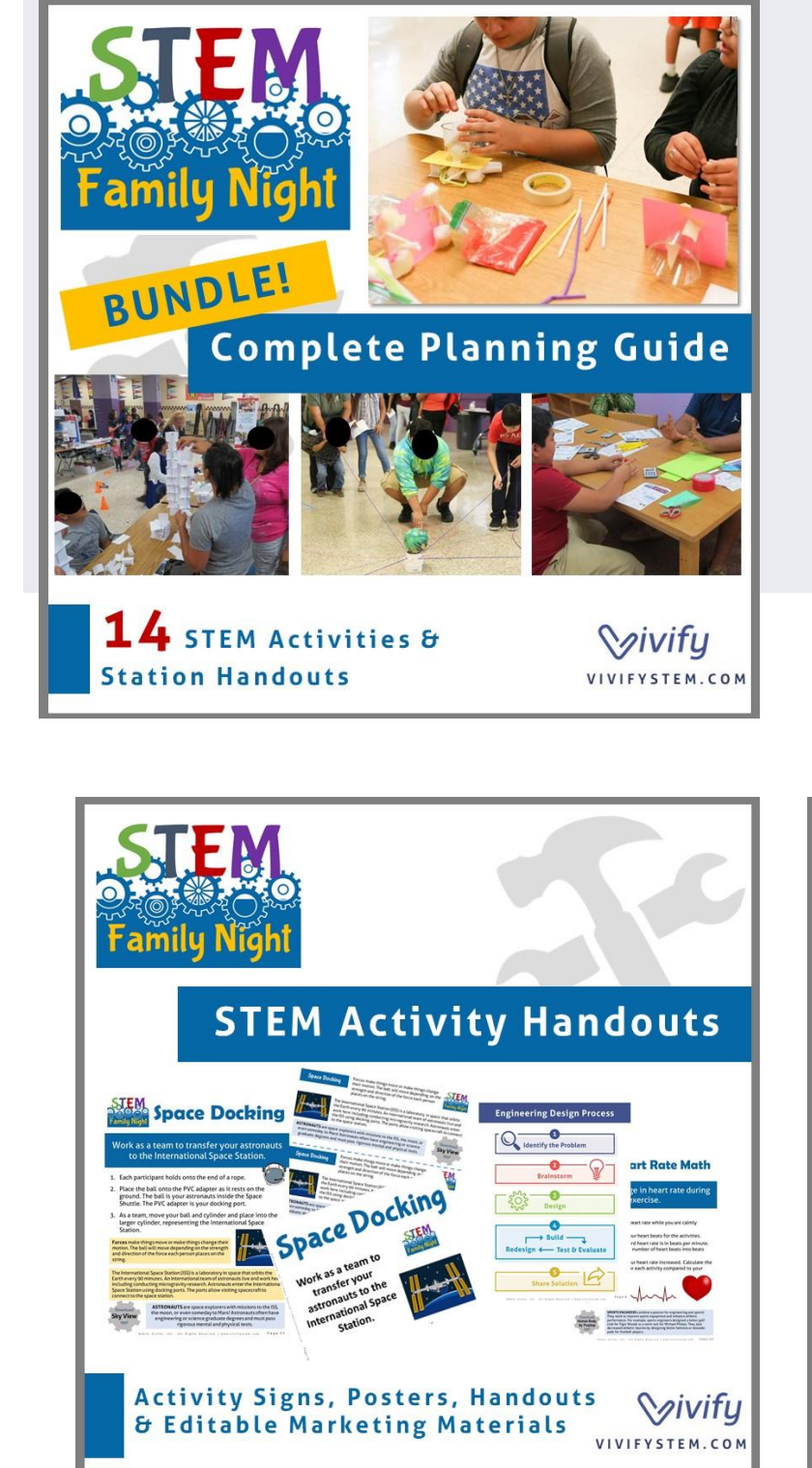

This activity is a great station for a STEM Family Night! For a complete planning guide along with 14 stations, check out our STEM Family Night Guide and Activities [here.](https://www.teacherspayteachers.com/Product/Bundle-STEM-Family-Night-Planning-Guide-STEM-Activity-Instructions-Posters-2243565)

Learn more about STEM Family Nights [here](https://www.vivifystem.com/blog/2016/3/15/3wvfy1w7ucnhrpgh5yphoyc8h9dw19.).

The next page is a poster for this station to be a part of your event!

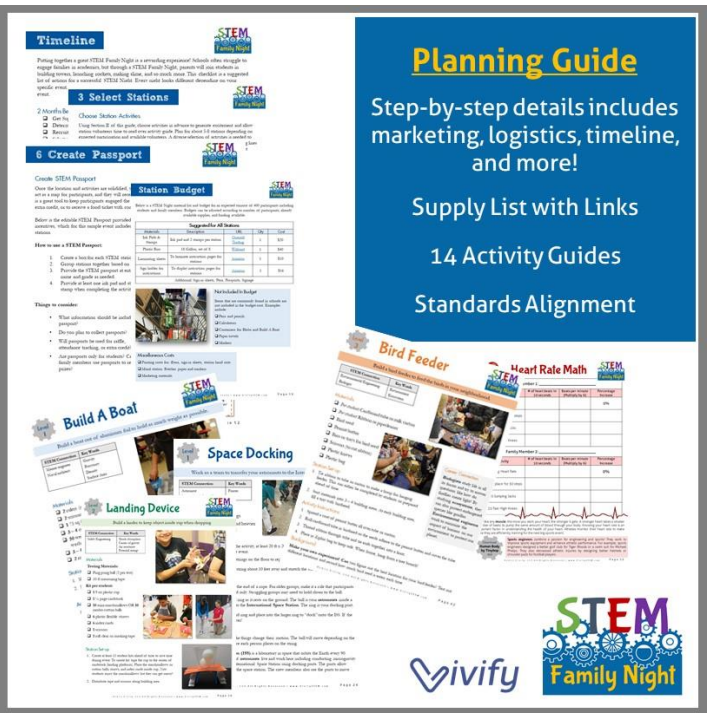

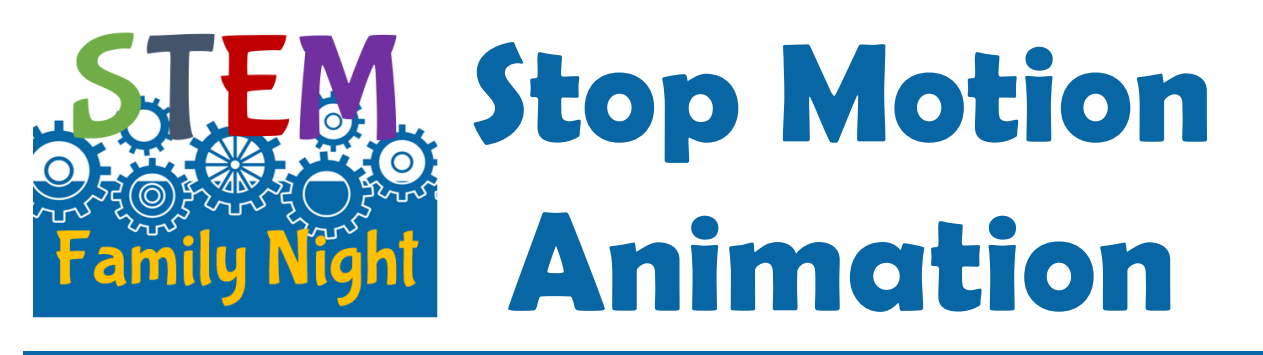

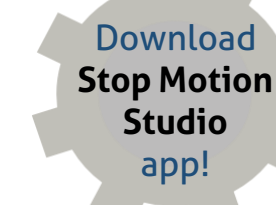

### Create your own stop motion video

Stop motion animation is the process of taking a series of photos while moving a prop into different positions across the background. When the photos are played together as a video, it will look like the object is moving all by itself across the screen.

- 1. Using figures provided, decide on a story to film. See ideas below.
- 2. Set-up your first object. Press record.
- 3. Move the object slightly. Press record again.
- 4. Keep moving the object until you have a complete scene. Play it back for family!

In 1969, Neil Armstrong and Buzz Aldrin were the first humans to ever walk on the moon.

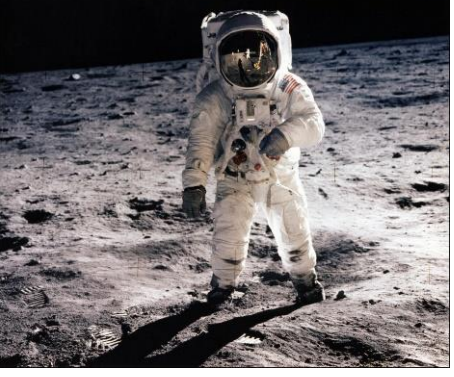

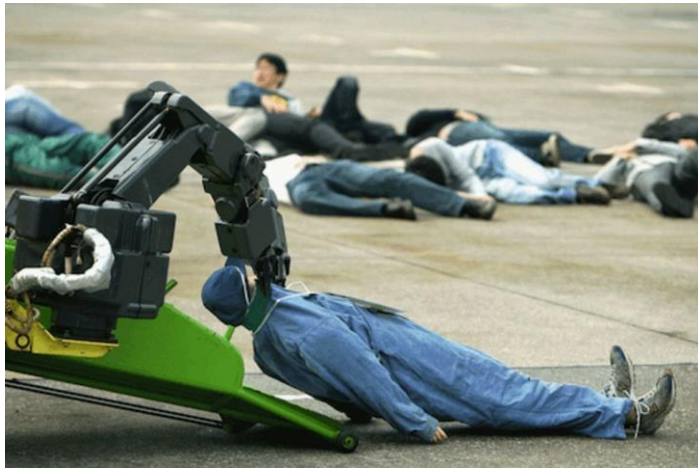

During a natural disaster like an earthquake, robots can be sent to search for and rescue humans from dangerous places.

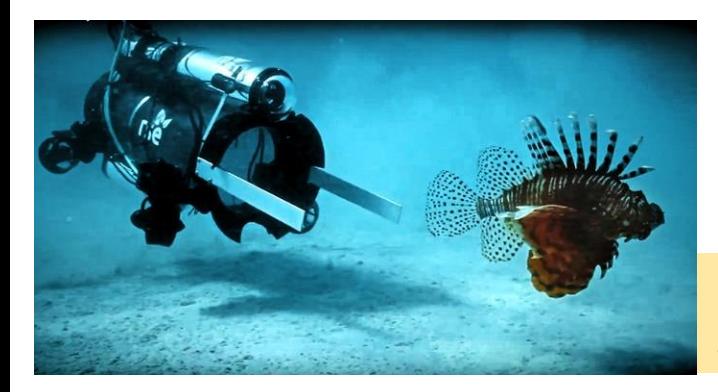

Underwater robots are used by scientists to study marine life.

# **Stopnotion Animation** Stopmotion Animation

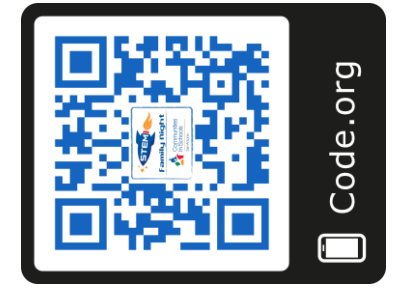

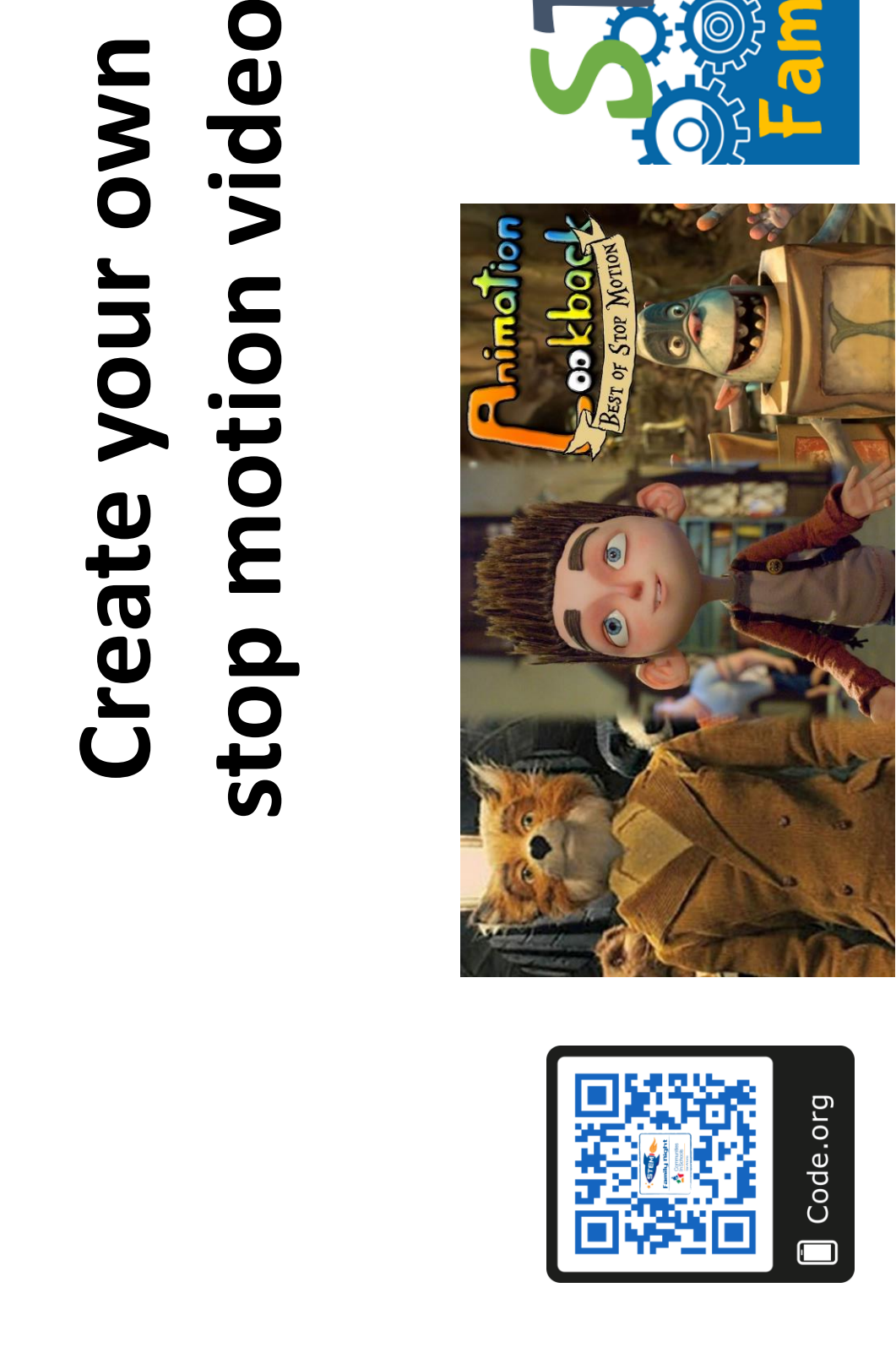

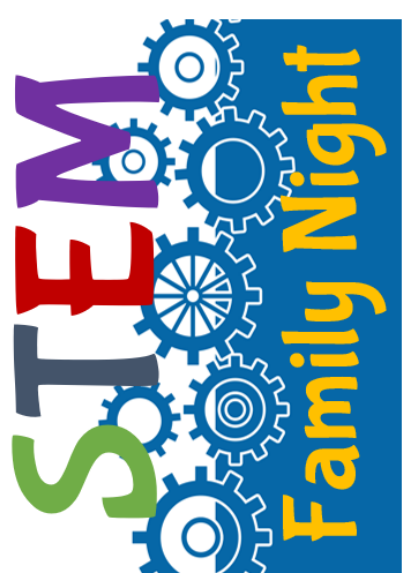